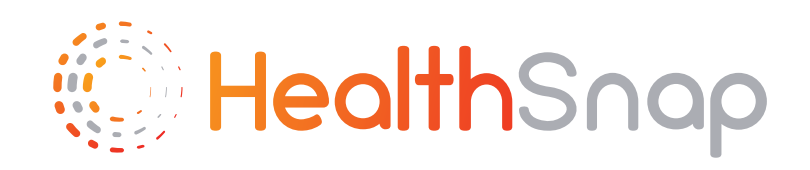

# **HealthSnap** How-tos

How to get setup for your provider's Remote Patient Monitoring Program

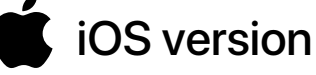

Æ www.healthsnap.io

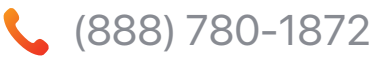

hello@healthsnap.io

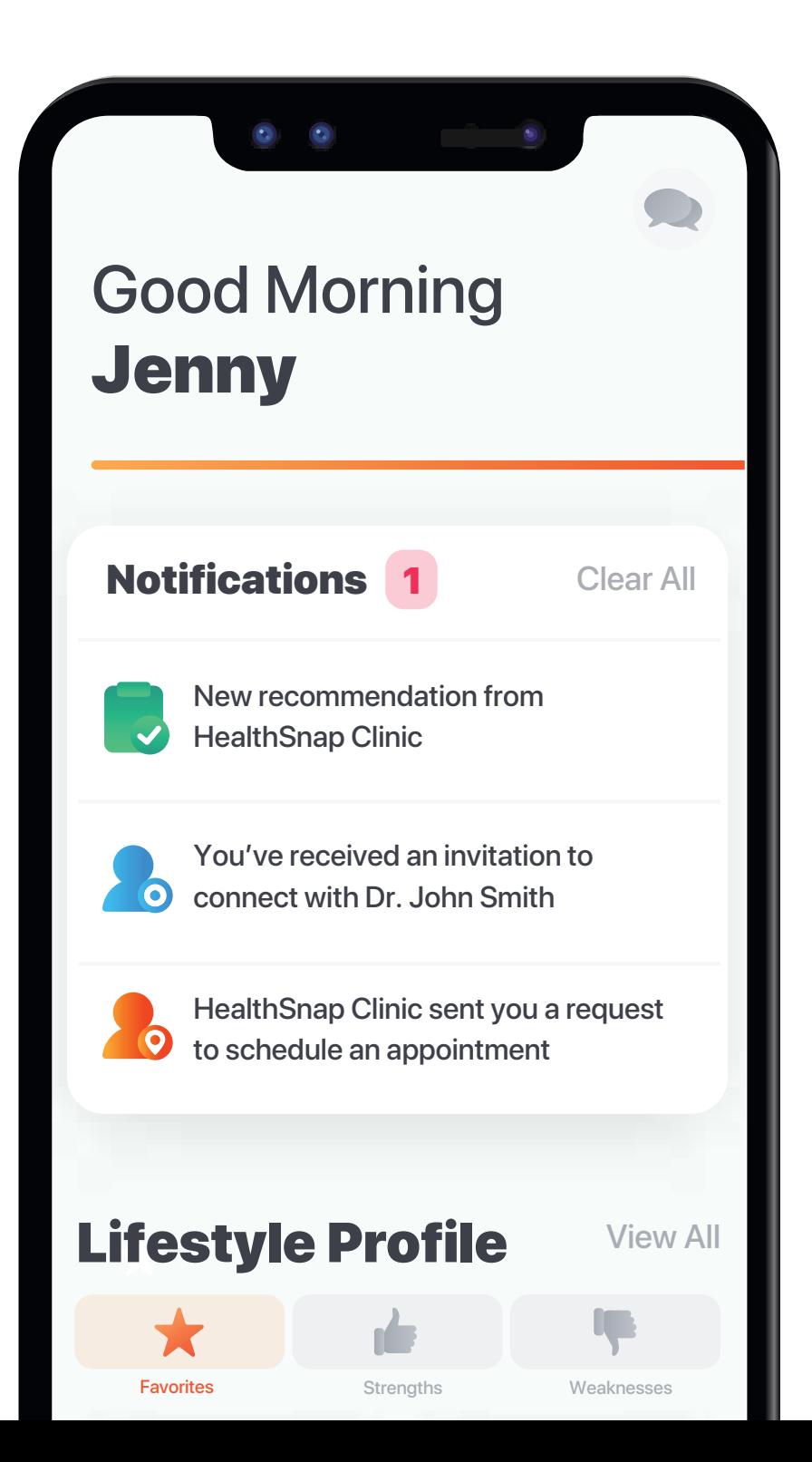

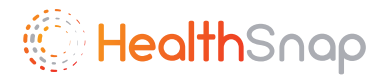

#### Step 1: Download HealthSnap App

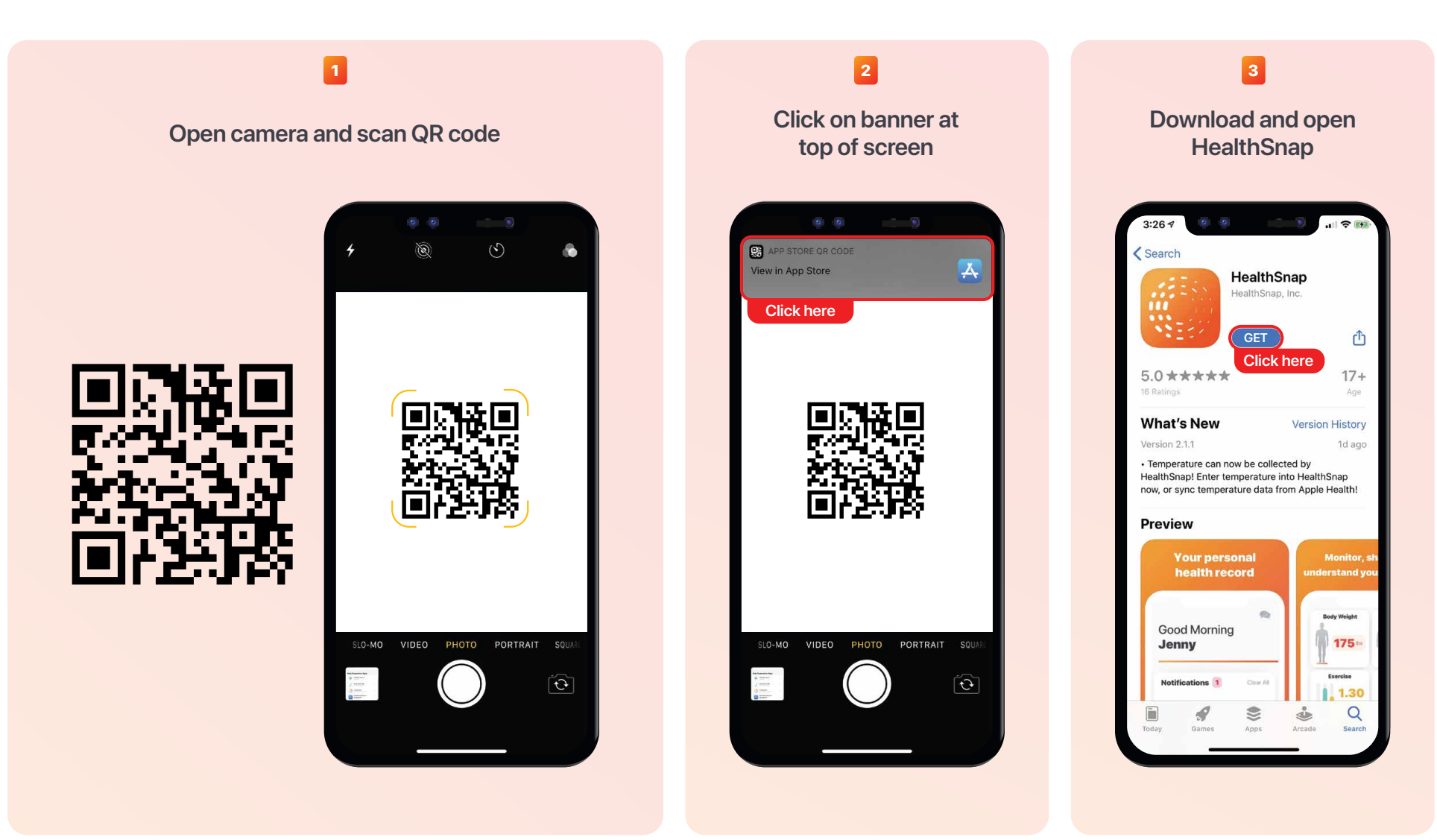

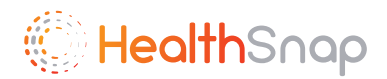

#### Step 2: Create HealthSnap Account

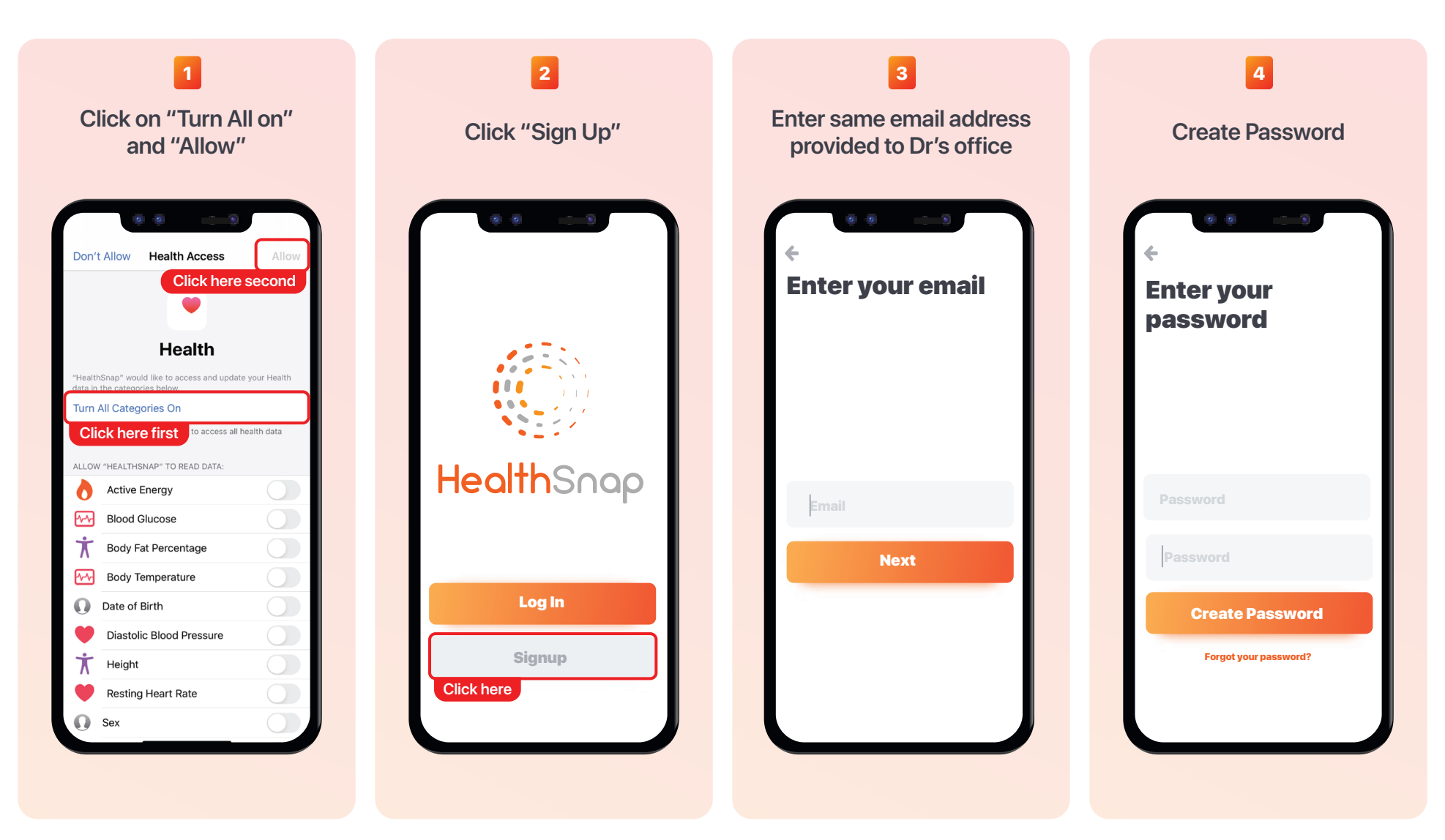

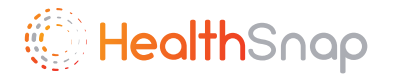

#### Step 3: Set Up HealthSnap Account

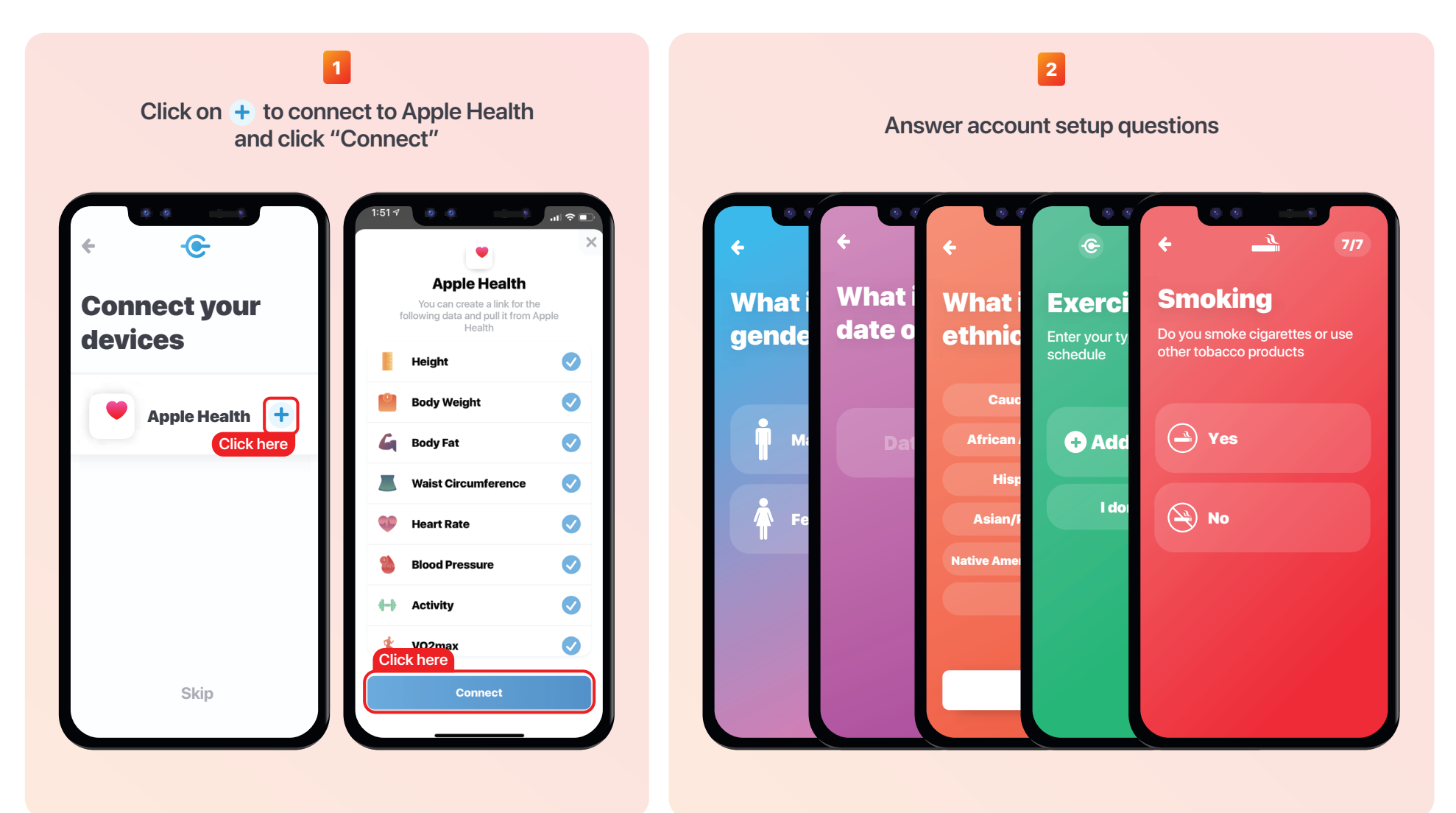

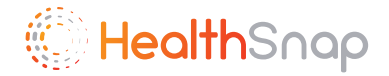

#### Step 4: Connect to Provider

1 2 **Click on invitation to connect notification Click Connect Good Morning** George Here are some tasks to help complete your HealthSnap account **Add medical history Notifications** 1 Clear All Dr. John Smith's Clinic has invited you to connect  $\bullet$  to connect<br>Apr 27th, 2020 **Click here Lifestyle Profile** View All 理 ۱È **Weaknesses** Strengths Care Team Account  $\bullet$ 

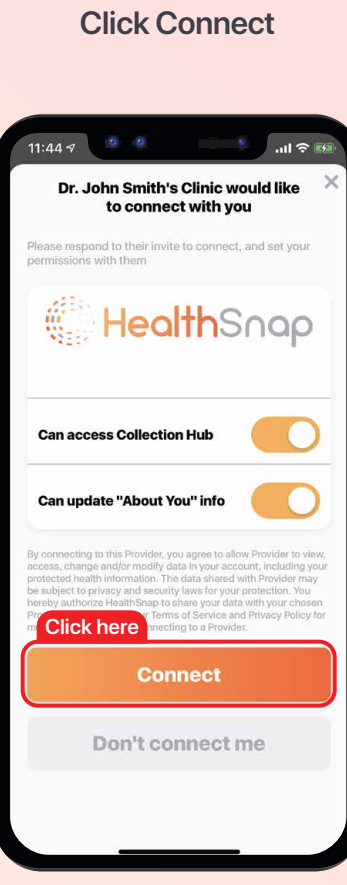

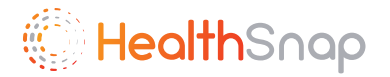

### Step 5: Enroll in RPM

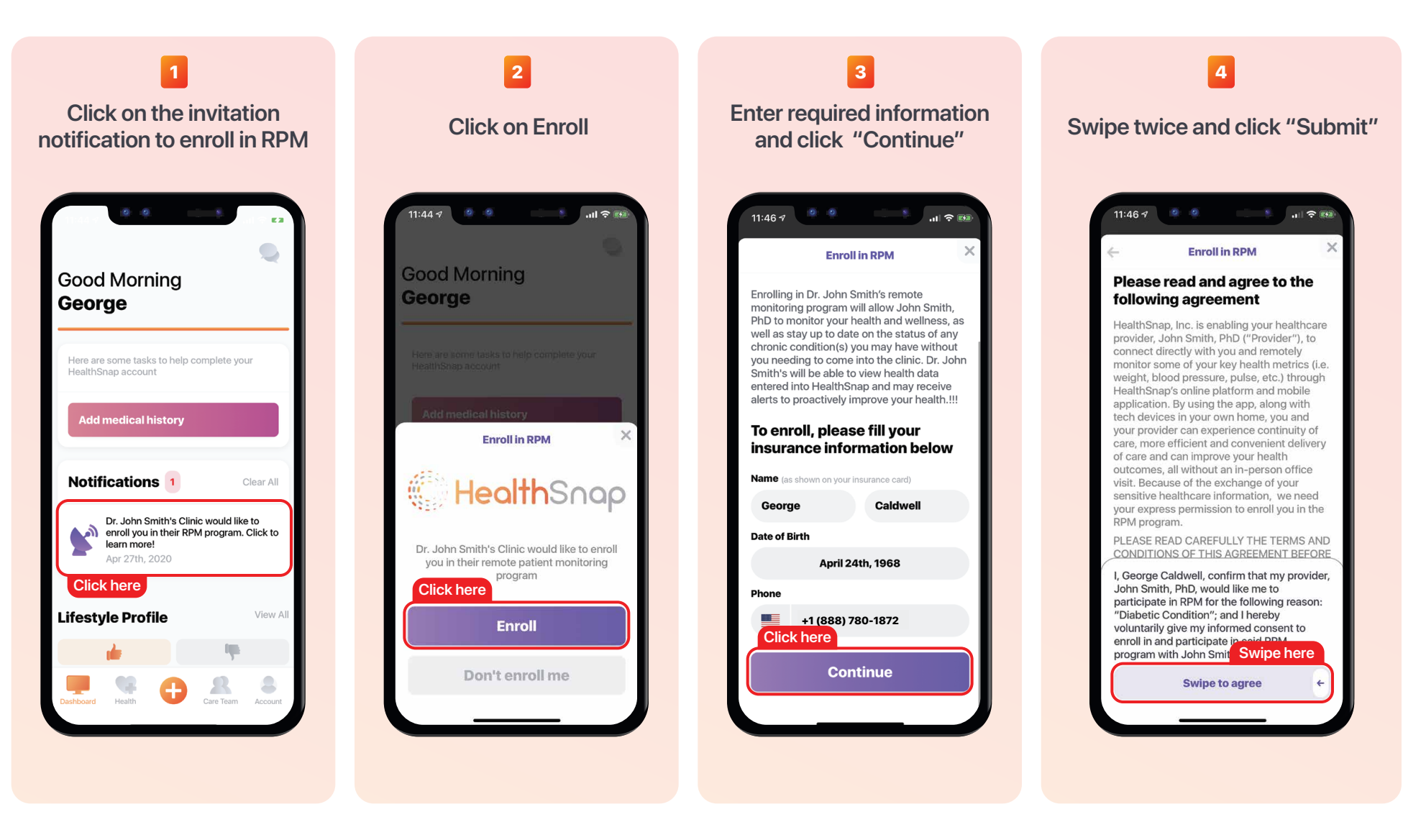

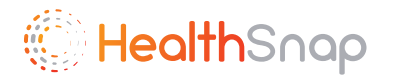

## Step 6: Entering Data Manually into HealthSnap

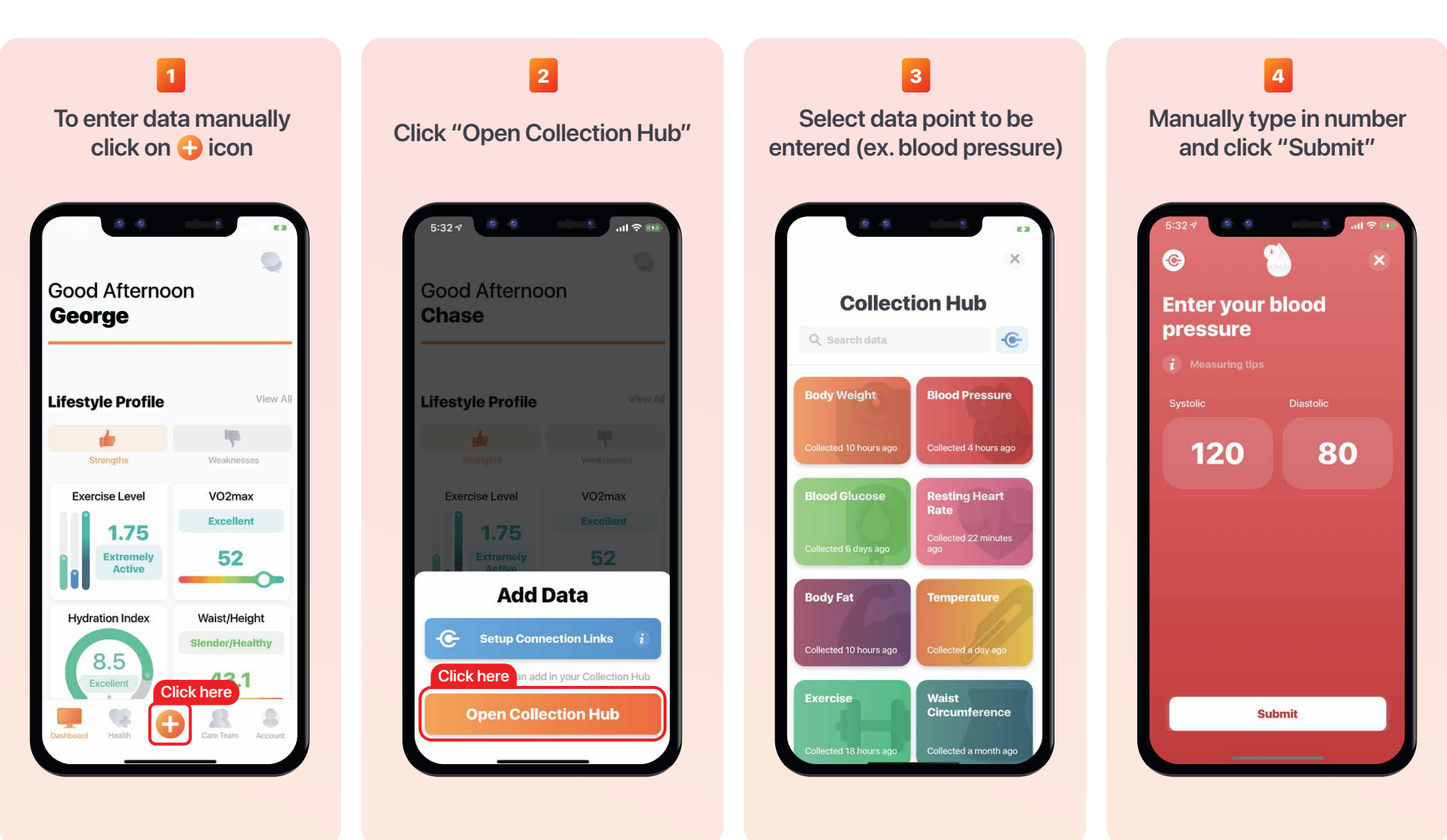